# Exemple de configuration d'un routeur sans fil ISR 1800 avec DHCP interne et authentification ouverte  $\overline{a}$

### **Contenu**

**[Introduction](#page-0-0)** [Conditions préalables](#page-0-1) [Conditions requises](#page-0-2) [Components Used](#page-0-3) **[Conventions](#page-1-0) [Configuration](#page-1-1)** [Diagramme du réseau](#page-1-2) **[Configuration](#page-1-3) [Vérification](#page-2-0)** [Dépannage](#page-3-0) [Commande de dépannage](#page-3-1) [Procédure de dépannage](#page-4-0) [Informations connexes](#page-6-0)

## <span id="page-0-0"></span>**Introduction**

Ce document fournit un exemple de configuration d'un LAN sans fil (WLAN) sur un routeur à services intégrés (ISR) Cisco 1800.

# <span id="page-0-1"></span>Conditions préalables

### <span id="page-0-2"></span>**Conditions requises**

Aucune spécification déterminée n'est requise pour ce document.

### <span id="page-0-3"></span>Components Used

Les informations contenues dans ce document sont basées sur les versions de matériel et de logiciel suivantes :

1800 ISR sur le logiciel Cisco IOS® version 12.3 ou ultérieure avec l'ensemble de ●fonctionnalités Advanced IP ServicesRemarque : Vous pouvez appliquer la même configuration à n'importe quel routeur de service intégré. La configuration n'est pas spécifique à la gamme 1800.

• PC équipé des cartes réseau sans fil suivantes :802.11a802.11b802.11b/g a/b/g The information in this document was created from the devices in a specific lab environment. All of the devices used in this document started with a cleared (default) configuration. If your network is live, make sure that you understand the potential impact of any command.

### <span id="page-1-0"></span>**Conventions**

Pour plus d'informations sur les conventions utilisées dans ce document, reportez-vous à [Conventions relatives aux conseils techniques Cisco.](//www.cisco.com/en/US/tech/tk801/tk36/technologies_tech_note09186a0080121ac5.shtml)

# <span id="page-1-1"></span>**Configuration**

Cette section vous fournit des informations pour configurer les fonctionnalités décrites dans ce document.

Remarque : Utilisez [l'outil de recherche de commandes](//tools.cisco.com/Support/CLILookup/cltSearchAction.do) (clients [inscrits](//tools.cisco.com/RPF/register/register.do) seulement) pour en savoir plus sur les commandes figurant dans le présent document.

### <span id="page-1-2"></span>Diagramme du réseau

Ce document utilise la configuration réseau suivante :

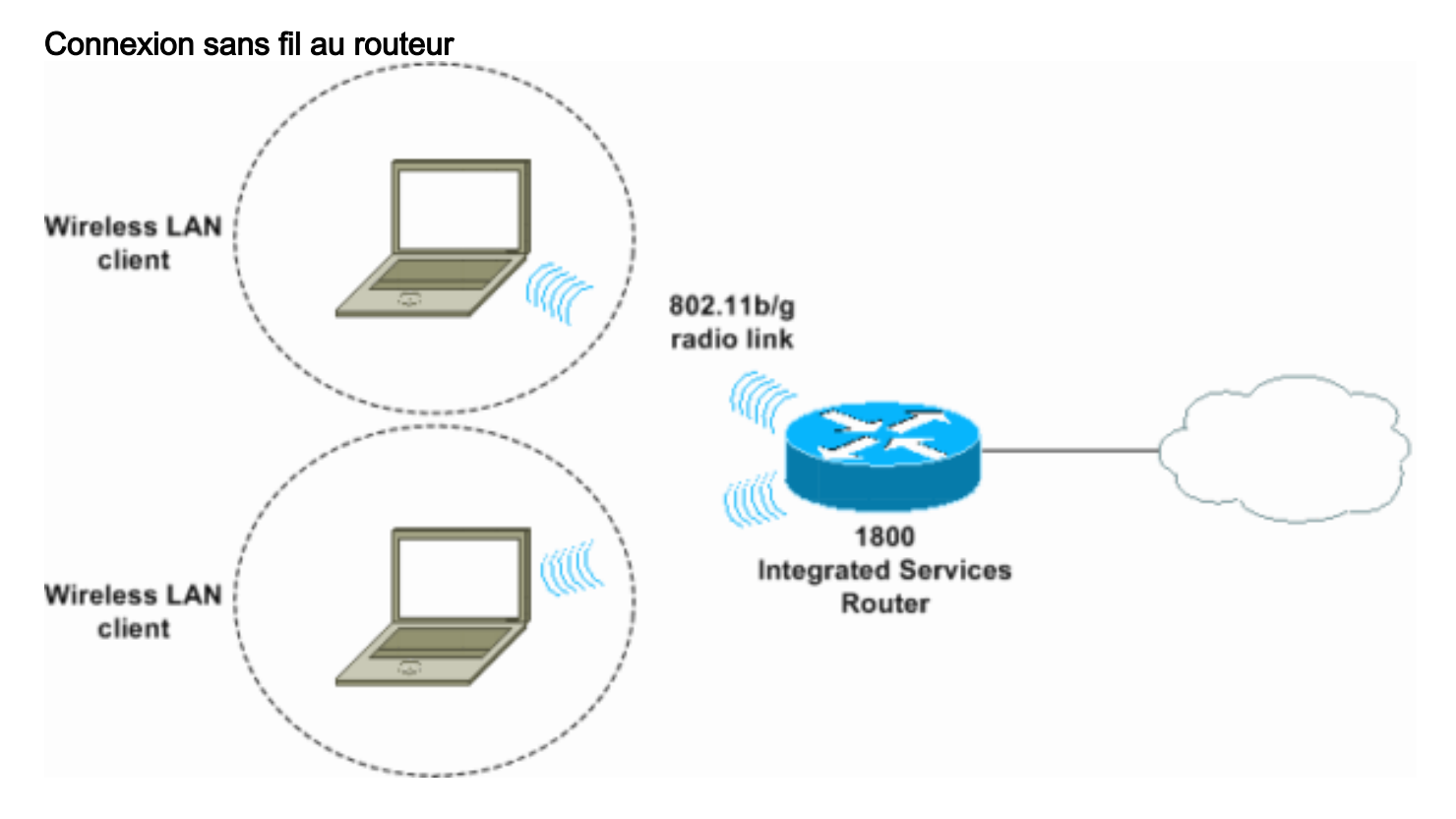

### <span id="page-1-3"></span>**Configuration**

#### **Step-by-Step Instructions**

Procédez comme suit :

1. Configurez l'étendue DHCP et les adresses exclues.Remarque : les adresses exclues sont

facultatives. Référez-vous à [Serveur DHCP Cisco IOS](//www.cisco.com/en/US/docs/ios/12_0t/12_0t1/feature/guide/Easyip2.html) pour une explication plus détaillée du serveur DHCP dans le logiciel Cisco IOS.

- 2. Activez le routage et le pontage intégrés, puis configurez le groupe de pontage.
- 3. Attribuez une adresse IP à l'interface BVI1 (Bridge-Group Virtual Interface 1).
- Configurez le sans fil.Attribuez l'interface Dot11Radio0 ou Dot11Radio1 au groupe de 4. pontage 1.Attribuez un SSID (Service Set Identifier) à l'interface radio, puis définissez l'authentification ouverte.

#### **Configuration**

Ce document utilise la configuration suivante :

```
Configuration DHCP et sans fil ISR de la gamme 1800
1800-ISR#show running-config
 Building configuration...
 .
 .
!
hostname 1800-ISR
!
!--- Output suppressed. ! ip subnet-zero ! ! ip dhcp
excluded-address 192.168.2.1 192.168.2.100 !--- This
sets up DHCP and excluded addresses. Excluded addresses
are optional. ! ip dhcp pool 1800-ISR network
192.168.2.0 255.255.255.0 ! ! bridge irb !--- Turn on
integrated routing and bridging. ! ! interface
Dot11Radio0 !--- This is the wireless radio interface
configuration. no ip address ! ssid Cisco !--- Here, the
SSID is given as "Cisco". authentication open !--- This
defines the authentication as open. ! speed basic-1.0
basic-2.0 basic-5.5 6.0 9.0 basic-11.0 12.0 18.0 24.0
36.0 48.0 54.0 station-role root bridge-group 1 bridge-
group 1 subscriber-loop-control bridge-group 1 spanning-
disabled bridge-group 1 block-unknown-source no bridge-
group 1 source-learning no bridge-group 1 unicast-
flooding ! ! interface BVI1 ip address 192.168.2.1
255.255.255.0 ! ip classless ! !--- Note: Configure the
bridge 1 protocol IEEE and the bridge 1 route IP !---
before you create interface BVI1 or add the radio
interface to bridge group 1.
!
bridge 1 protocol ieee
bridge 1 route ip
!
line con 0
line aux 0
line vty 0 4
!
no scheduler allocate
end
```
# <span id="page-2-0"></span>**Vérification**

Référez-vous à cette section pour vous assurer du bon fonctionnement de votre configuration.

L'[Outil Interpréteur de sortie \(clients enregistrés uniquement\) \(OIT\) prend en charge certaines](https://www.cisco.com/cgi-bin/Support/OutputInterpreter/home.pl) [commandes show.](https://www.cisco.com/cgi-bin/Support/OutputInterpreter/home.pl) Utilisez l'OIT pour afficher une analyse de la sortie de la commande show .

Utilisez ces commandes afin de vérifier le fonctionnement DHCP et sans fil approprié :

- Show dot11 associations (afficher les associations dot11)
- $\cdot$  show ip dhcp binding

Les adresses MAC et IP doivent correspondre dans le résultat de la commande show dot11 associations et dans le résultat de la commande show ip dhcp binding. Voici un exemple :

```
1800-ISR#show dot11 associations
802.11 Client Stations on Dot11Radio0:
SSID [Cisco] :
MAC Address 1P address Device Name Parent State
0040.96ac.345c 192.168.2.101 CB21AG/PI21AG WLCLIENT self Associated
!
!--- Output suppressed. ! 1800-ISR#show ip dhcp binding
Bindings from all pools not associated with VRF:
IP address Client-ID/ Lease expiration Type
                 Hardware address/
                 User name
192.168.2.101 0100.4096.ac34.5c Dec 18 2005 05:07 PM Automatic
1800-ISR#
```
### <span id="page-3-0"></span>**Dépannage**

Utilisez cette section pour dépanner votre configuration.

#### <span id="page-3-1"></span>Commande de dépannage

Remarque : Consulter les [renseignements importants sur les commandes de débogage](//www.cisco.com/en/US/tech/tk801/tk379/technologies_tech_note09186a008017874c.shtml) avant d'utiliser les commandes de débogage.

Émettez la commande debug ip dhcp server packet afin de déboguer le serveur DHCP IP. Avec un WLAN d'authentification ouverte non crypté, cette commande fournit la méthode de dépannage la plus rapide et la plus efficace.

La commande debug ip dhcp server packet affiche ces transactions de données :

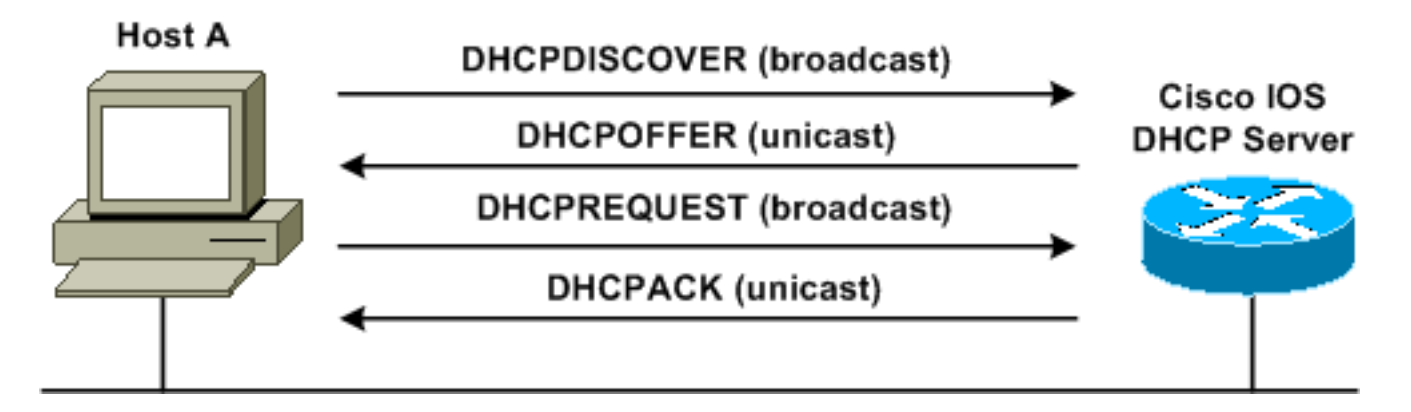

Cette sortie de la commande debug ip dhcp server packet est un exemple de requête DHCP

#### 1800-ISR#**debug ip dhcp server packet**

```
*Dec 17 15:40:50.379: DHCPD: DHCPREQUEST received from client 0100.4096.ac34.5c.
!
!--- This shows the client DHCP discover packet that is sent to the router. ! *Dec 17
15:40:50.379: DHCPD: No default domain to append - abort update *Dec 17 15:40:50.379: DHCPD:
Sending DHCPACK to client 0100.4096.ac34.5c (192.168.2.101) ! !--- This shows the router DHCP
acknowledgment (ACK) that is sent back to the client. ! *Dec 17 15:40:50.379: DHCPD: creating
ARP entry (192.168.2.101, 0040.96ac.345c). *Dec 17 15:40:50.379: DHCPD: unicasting BOOTREPLY to
client 0040.96ac.345c (192.168.2.101)
```
#### <span id="page-4-0"></span>Procédure de dépannage

Si vous ne voyez pas l'offre DHCP dans le résultat de la commande debug ip dhcp server packet, commencez à dépanner le protocole 802.11. Procédez comme suit :

1. Vérifiez les paramètres du client sans fil, le SSID et le paramètre no security/encryption. Note: Le SSID doit être identique dans le routeur de service intégré et les clients. Dans ce cas, le SSID est « Cisco ». Les Figure 1 et Figure 2 présentent les paramètres SSID dans Cisco Aironet Desktop Utility (ADU) et Aironet Client Utility (ACU). La fenêtre affichée dépend de la carte client sans fil et des versions du micrologiciel que vous utilisez. Figure 1 - Paramètres SSID de Cisco ADU

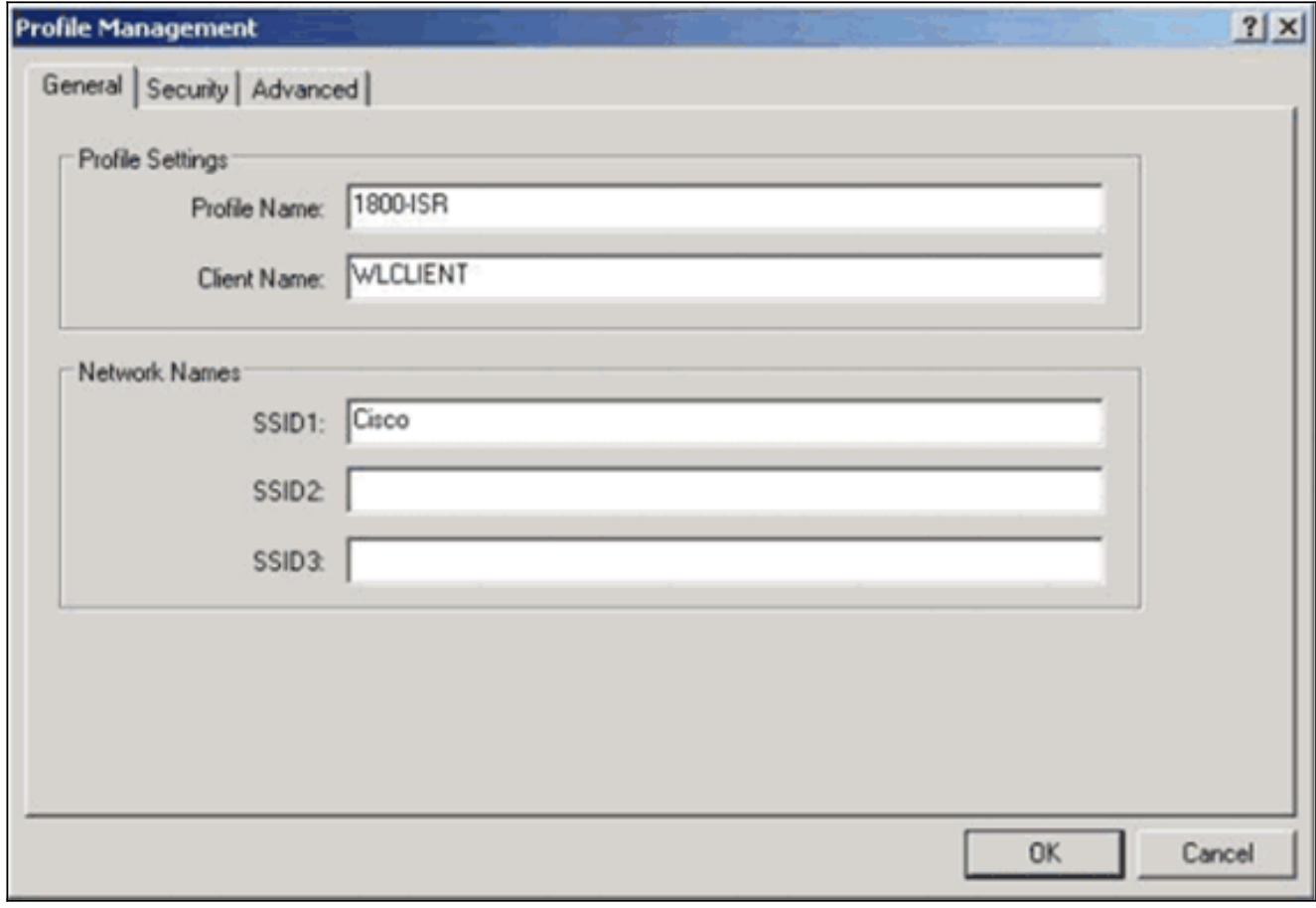

Figure 2 - Paramètres SSID de l'ACU Cisco

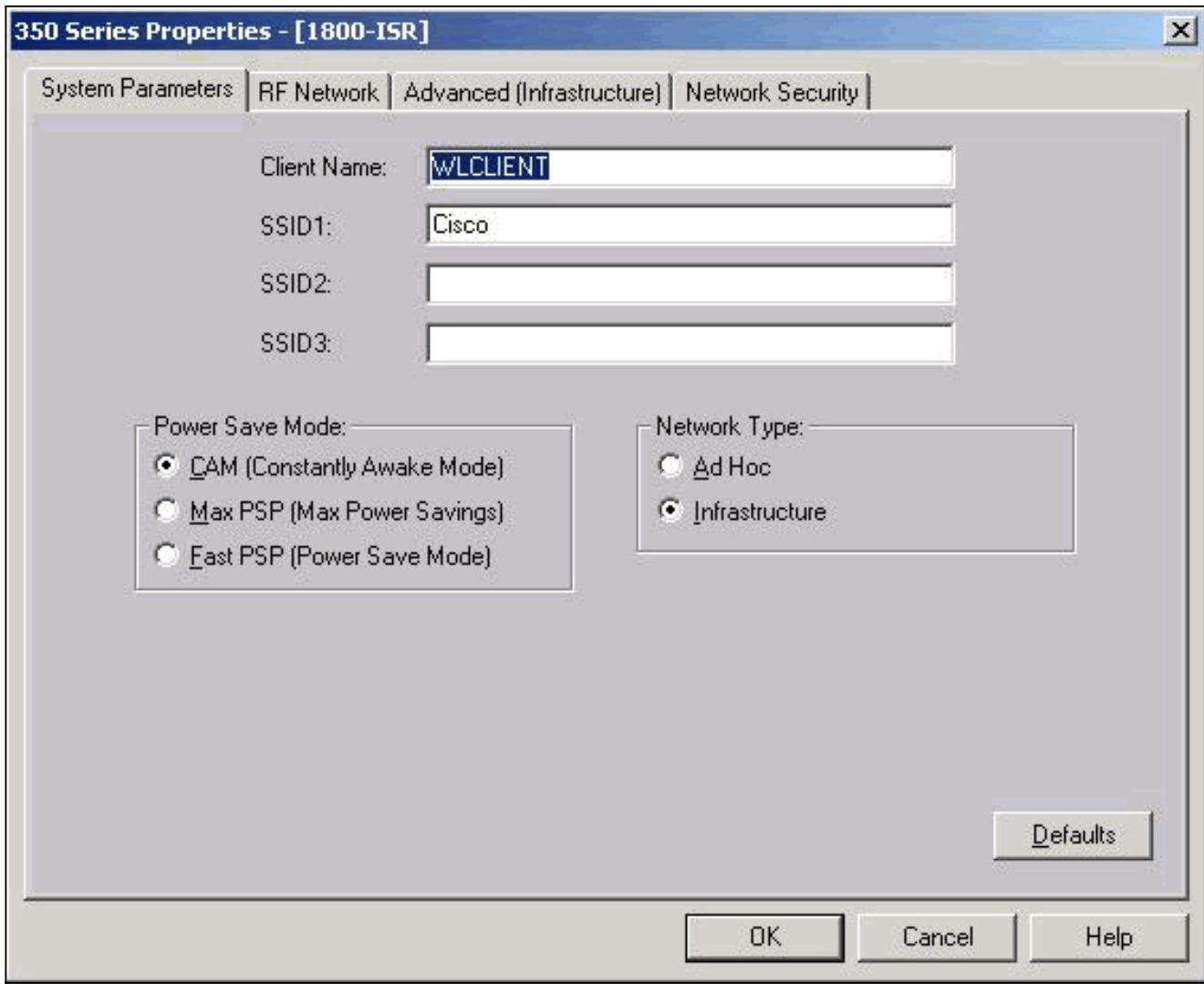

Figure 3 - Paramètres de zéro sans fil Windows

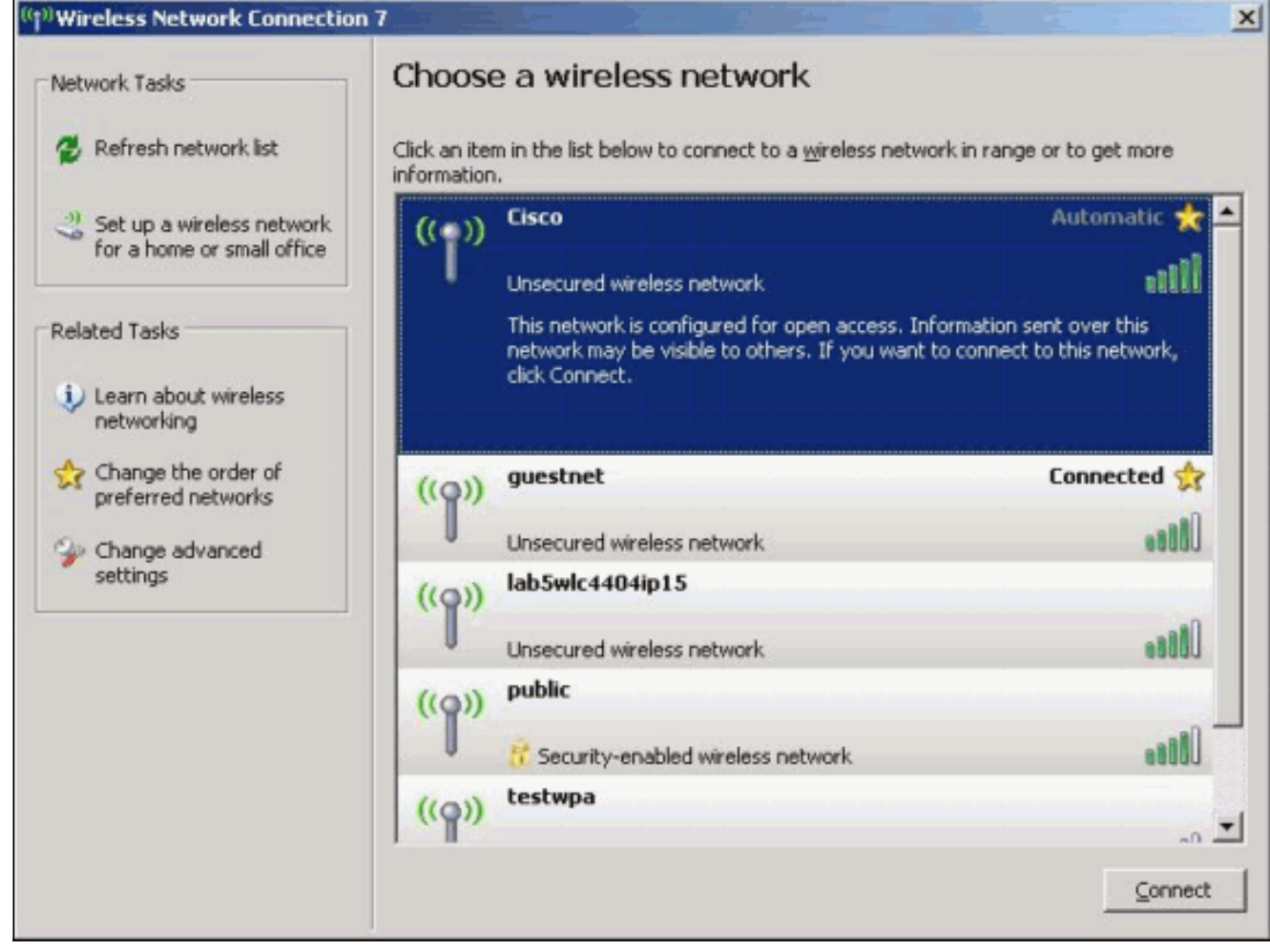

- 2. Vérifiez la compatibilité Wi-Fi.Reportez-vous à la page <u>[Wi-Fi Alliance](http://www.wi-fi.org)</u> afin de vérifier la compatibilité Wi-Fi de la carte réseau sans fil utilisée.
- 3. Contactez <u>[le support technique de Cisco](//www.cisco.com/en/US/support/tsd_contact_technical_support.html)</u> pour obtenir une assistance technique supplémentaire.

### <span id="page-6-0"></span>Informations connexes

- [Serveur Cisco IOS DHCP](//www.cisco.com/en/US/docs/ios/12_0t/12_0t1/feature/guide/Easyip2.html?referring_site=bodynav)
- [Guide de configuration sans fil du routeur d'accès Cisco](//www.cisco.com/en/US/docs/routers/access/1800/wireless/configuration/guide/awg.html?referring_site=bodynav)
- [Support et documentation techniques Cisco Systems](//www.cisco.com/cisco/web/support/index.html?referring_site=bodynav)